## **BAB III**

# **METODE PENELITIAN**

## **A. Rancangan Penelitian**

Penelitian ini menggunakan pendekatan penelitian kuantitatif. Emzir menyatakan bahwa pendekatan kuantitatif adalah suatu pendekatan penelitian yang secara primer menggunakan paradigma *postpositivist* dalam mengembangkan ilmu pengetahuan (seperti pemikiran tentang sebab akibat, reduksi kepada variabel, hipotesis, dan pertanyaan spesifik, menggunakan pengukuran dan observasi serta pengujian teori), menggunakan strategi penelitian seperti eksperimen dan survey yang memerlukan data statistik<sup>52</sup>. Adapun metode penelitian kuantitatif yang digunakan dalam penelitian ini adalah metode eksperimen. Metode eksperimen merupakan metode penelitian yang digunakan untuk mencari pengaruh *treatment* (perlakuan) tertentu<sup>53</sup>.

Desain eksperimen yang digunakan penelitian ini adalah *Pre-Experimental Design*. Bentuk *pre-experimental designs* ada beberapa macam yaitu: *One-Shot Case Study, One-Group Pretest-Posttest Design, One-Group Pretest-Posttest Design, dan Intact-Group Comparison*<sup>54</sup>. Selanjutnya bentuk desain *Pre-Experimental Design* yang digunakan oleh peneliti adalah *One-Group Pretest-Posttest Design*. Desain ini digunakan dengan memberikan *pretest* pada sampel sebelum diberikan perlakuan, kemudian setelah diproses atau diberikan perlakuan maka sampel diberikan *posttest*. Berdasarkan hasil uji sampel nantinya

<sup>52</sup> Samsu, *Metode Penelitian* (Jambi: Pusaka Jambi, 2017) Hal. 126.

<sup>53</sup> Sugiyono, *Metode Penelitian Kuantitatif, Kualitatif, dan RD*., 6.

<sup>54</sup> Ibid*.,* 74.

akan lebih akurat karena dapat dibandingkan dengan kondisi sebelum dan sesudah diberikan perlakuan. desain penelitian ini dinyatakan sebagai berikut:

Tabel 3. 1 Desain Penelitian

o<sup>1</sup> = *Pretest* diberikan sebelum eksperimen/*treatment*

X = Eksperimen/*treatment* yang diberikan

o2= *Post-test* sesudah diberikan eksperimen/treatment.

# **B. Populasi dan Sampel**

1. Populasi

Populasi adalah wilayah generalisasi yang terdiri atas: obyek/subyek yang mempunyai kualitas dan karakteristik tertentu yang ditetapkan oleh peneliti untuk dipelajari dan kemudian ditarik kesimpulannya<sup>55</sup>. Adapun populasi dalam penelitian ini yaitu keseluruhan siswa kelas 3 MI Miftahul Falaah Manisrenggo dengan jumlah 40 siswa, kelas 3A berjumlah 19 siswa dan 3B berjumlah 21 siswa.

2. Sampel

Sampel adalah bagian dari jumlah dan karakteristik yang dimiliki oleh populasi tersebut. Bila populasi besar, dan peneliti tidak mungkin mempelajari semua yang ada pada populasi, misalnya karena keterbatasan dana, tenaga dan waktu, maka peneliti dapat menggunakan sampel yang diambil dari populasi itu. Apa yang dipelajari dari sampel itu, kesimpulannya akan dapat diberlakukan untuk populasi. Untuk itu sampel yang diambil dari populasi

<sup>55</sup> Ibid., 80.

harus betul-betul *representatif* (mewakili)<sup>56</sup>. Dengan demikian, sampel merupakan bagian dari populasi yang dapat diambil sebagian dengan catatan betul-betul mewakili dengan menggunakan teknik dan metode tertentu.

Teknik pengambilan sampel yang digunakan dalam penelitian ini adalah menggunakan teknik *Nonprobability Sampling*. *Nonprobality sampling* adalah teknik pengambilan sampel yang tidak memberi peluang/kesempatan sama bagi setiap unsur atau anggota populasi untuk dipilih menjadi sampel. Teknik sampel ini meliputi, *sampling sistematis, kuota, insidental, purposive, jenuh, snowball*<sup>57</sup>. Dalam hal ini teknik sampel yang digunakan oleh peneliti adalah teknik *sampling purposive*. *Sampling purposive* adalah teknik penentuan sampel berdasarkan pertimbangan tertentu<sup>58</sup>. Pertimbangan tertentu ini adalah sampel yang sudah dipilih peneliti sudah sesuai kriteria dan tujuan penelitian. Selain itu ada rekomendasi dari pihak terkait seperti kepala sekolah karena sesuai dengan apa yang dibutuhkan peneliti. Berdasarkan landasan tersebut, sampel yang diambil pada penelitian ini adalah siswa kelas 3A yang berjumlah 19 siswa, terdiri dari 10 siswa lakilaki dan 9 siswa perempuan.

## **C. Teknik Pengumpulan Data**

Teknik pengumpulan data merupakan langkah yang paling strategis dalam penelitian, karena tujuan utama dari penelitian adalah mendapatkan data. Tanpa mengetahui teknik pengumpulan data, maka peneliti tidak akan mendapatkan data

<sup>56</sup> Ibid., 81.

<sup>57</sup> Ibid., 84.

<sup>58</sup> Ibid., 85.

yang memenuhi standar data yang ditetapkan<sup>59</sup>. Dalam penelitian ini teknik pengumpulan data yang digunakan sebagai berikut:

1. Angket

Berpedoman kepada pendapat hadjar angket (*questionary*) adalah suatu daftar pertanyaan atau pernyataan tentang topik tertentu yang diberikan kepada subyek, baik secara individual atau kelompok untuk mendapatkan informasi tertentu, seperti preferensi, keyakinan, minat, dan perilaku. Dengan kata lain, kuesioner adalah lembaran pertanyaan yang berdasarkan pertanyaannya terdiri dari dua bentuk, yaitu kuesioner dengan pertanyaan tertutup, atau kombinasi keduanya<sup>60</sup>. Dalam penelitian ini peneliti akan menggunakan angket yang berbentuk tertutup, dengan instrumen berbentuk skala *Likert*. Skala *Likert* digunakan untuk mengukur sikap, pendapat, dan persepsi seseorang atau sekelompok orang tentang fenomena sosial<sup>61</sup>. Dalam skala *Likert ini* setiap butir pernyataan diikuti 5 alternatif jawaban dengan kategori sebagai berikut :

- $SS =$ Sangat Setuju
- $S =$  Setuju
- $RG = Ragu-Ragu$
- $TS = Tidak Setuiu$
- $STS = Sangat Tidak Setuiu$

Metode ini peneliti gunakan untuk memperoleh data tentang pengaruh *ice breaking* terhadap motivasi belajar siswa pada pembelajaran bahasa

<u>.</u>

<sup>59</sup> Ibid., 224.

<sup>60</sup> Syahrum dan Salim, *Metodologi Penelitian Kuantitatif* (Bandung: Citapustaka, 2014) Hal. 135.

<sup>61</sup> Sugiyono, *Metode Penelitian Kuantitatif, Kualitatif, dan RD*., 93.

Indonesia yang akan diberikan kepada siswa kelas 3A di MI Miftahul Falaah Manisrenggo.

2. Dokumen

Dokumen merupakan catatan peristiwa yang sudah berlalu. Dokumen bisa berbentuk tulisan, gambar, atau karya-karya monumental dari seseorang. Dokumen yang berbentuk gambar, misalnya foto, gambar hidup, sketsa dan lain-lain<sup>62</sup>. Dalam penelitian ini peneliti menggunakan dokumen berbentuk dokumen, foto yang nantinya jadi pelengkap pengumpulan data yang berbentuk angket di antara dokumen foto yaitu foto ketika penyebaran angket kepada siswa dan proses pembelajaran menggunakan *ice breaking*.

# **D. Instrumen Penelitian**

Instrumen penelitian adalah suatu alat yang digunakan mengukur fenomena alam maupun sosial yang diamati. Secara spesifik semua fenomena ini disebut variabel penelitian<sup>63</sup>.

Dalam merencanakan instrumen penelitian, maka diperlukan penyusunan kisi-kisi instrumen terlebih dahulu dengan cara membuat tabel spesifikasi penyusunan instrumen berdasarkan variabel yang diambil dari kajian teoritis.

1. Kisi-kisi Instrumen Penelitian

Adapun kisi-kisi untuk menyusun instrumen penelitian adalah sebagai berikut:

<sup>62</sup> Ibid., 240.

<sup>63</sup> Ibid., 222.

| No. | <b>Aspek</b>           | <b>Indikator</b>       | <b>Deskripsi</b>            | Soal          |
|-----|------------------------|------------------------|-----------------------------|---------------|
| 1.  | Motivasi belajar siswa | Hasrat dan keinginan   | Siswa<br>menjadi<br>paham   | 1, 2, 3       |
|     | pada pembelajaran      | Berhasil               | dengan<br>materi<br>yang    |               |
|     | Bahasa Indonesia       |                        | disampaikan.                |               |
|     |                        |                        |                             |               |
|     |                        |                        | Menyelesaikan tugas         | 4, 5          |
|     |                        |                        | secara mandiri.             |               |
|     |                        |                        | Menyelesaikan<br>tugas      | 6             |
|     |                        |                        | dengan tepat waktu          |               |
|     |                        | Dorongan dan kebutuhan | Bertanya kepada guru dan    | 7,8           |
|     |                        | dalam belajar untuk    | berdiskusi<br>jika<br>teman |               |
|     |                        | mencapai harapan atau  | mengalami kesulitan         |               |
|     |                        | cita-cita masa depan   |                             |               |
|     |                        | dengan Penghargaan     | belajar<br>Siswa<br>karena  | 9, 10         |
|     |                        | dalam belajar          | nilai                       |               |
|     |                        |                        | Siswa belajar karena teman  | <sup>11</sup> |
|     |                        |                        | sebaya/sebangku             |               |
|     |                        |                        | Siswa belajar giat karena   | 12            |
|     |                        |                        | memiliki tujuan             |               |
|     |                        |                        | Apresiasi pendidik<br>dan   | 13            |
|     |                        |                        | teman-teman<br>berupa       |               |
|     |                        |                        | reward/ Hadiah,<br>pujian   |               |
|     |                        |                        | kepada peserta              |               |
|     |                        |                        | Didik                       |               |

Tabel 3. 2 Kisi-kisi Instrumen Penelitian

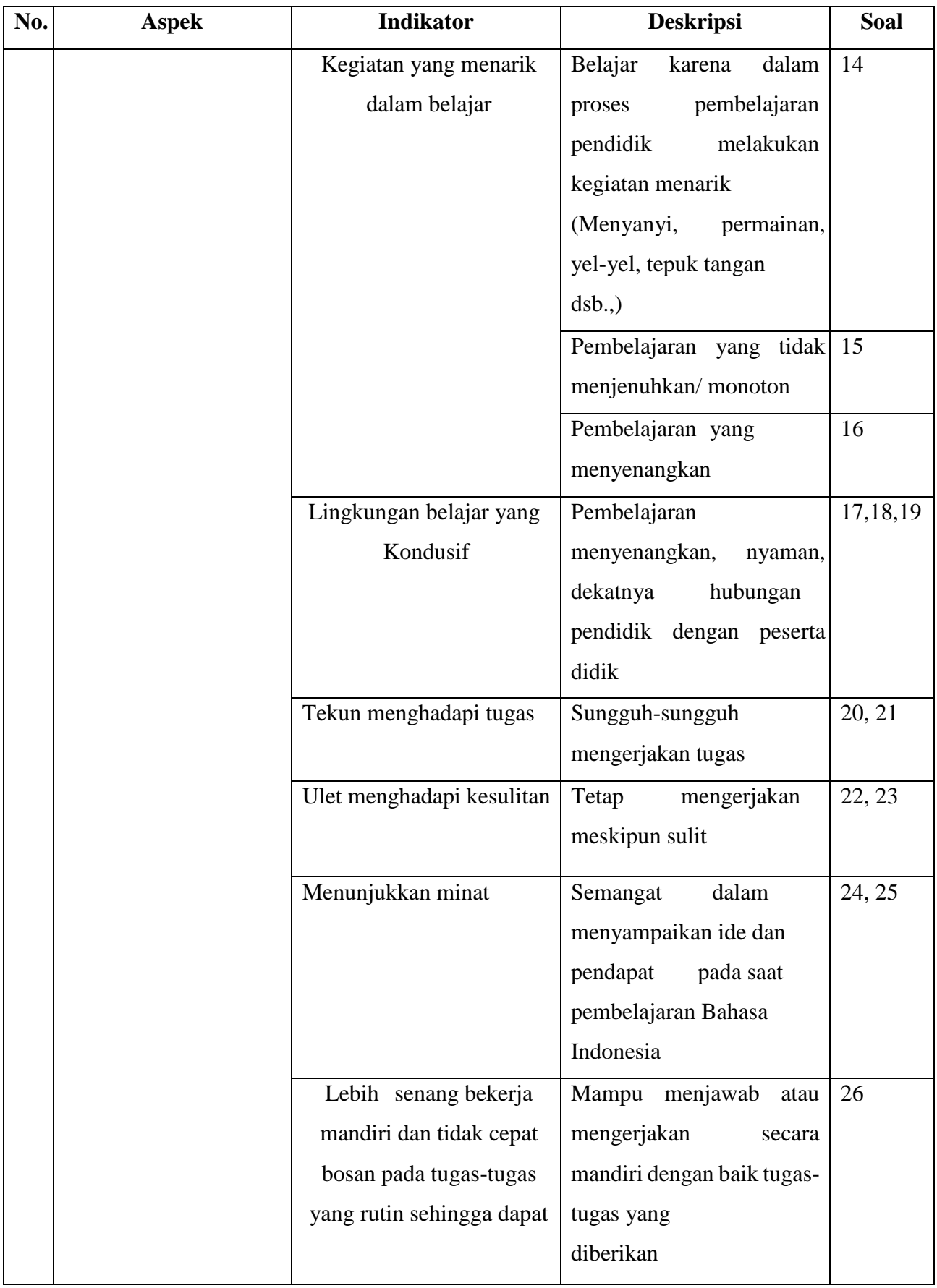

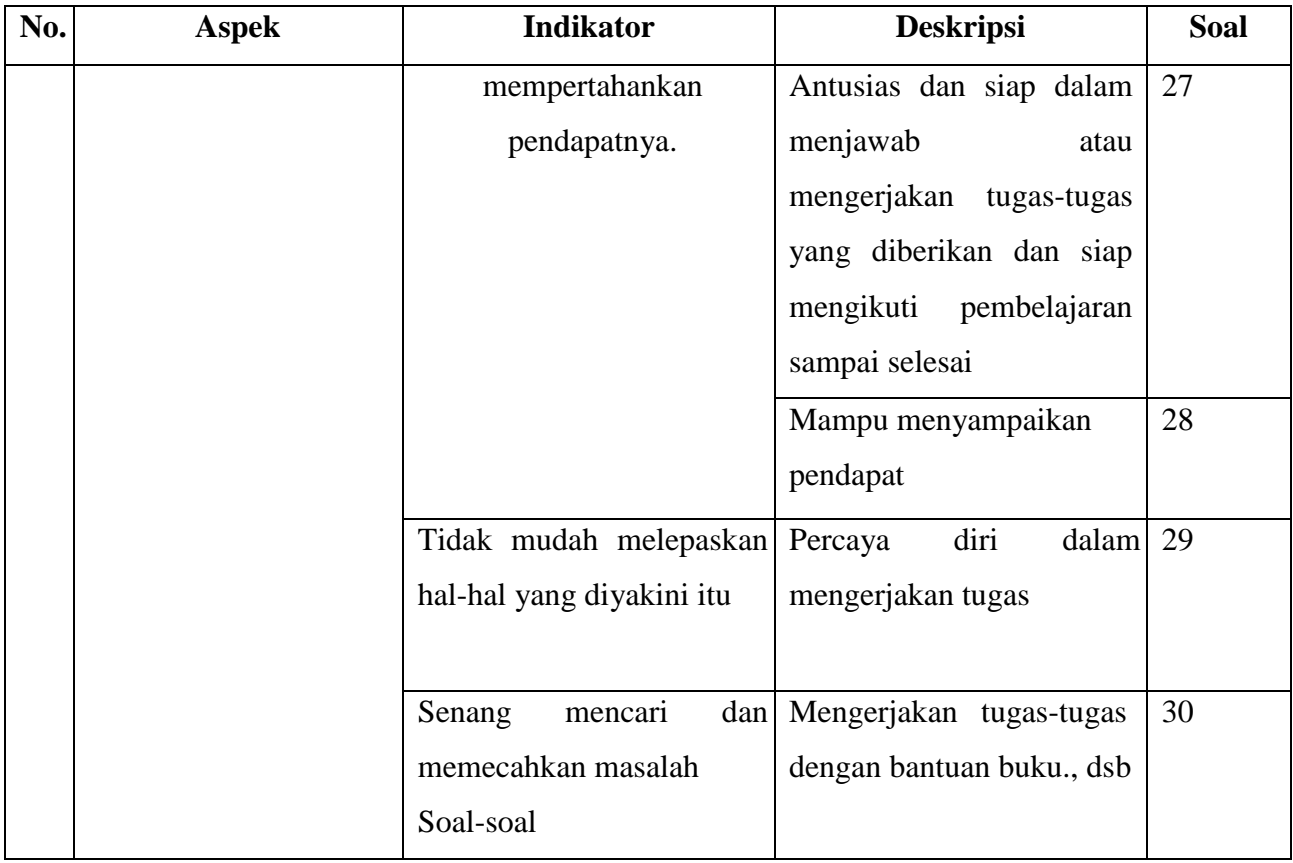

Berdasarkan kisi-kisi instrumen yang sudah dibuat peneliti. Selanjutnya peneliti mengembangkan sebuah pernyataan berdasarkan indikator dari instrumen tersebut. Setelah itu peneliti memvalidasi setiap pernyataan tersebut kepada validator ahli yakni dosen dan juga memvalidasi setiap butir pernyataan menggunakan uji validitas dan reliabilitas dengan cara diberikan kepada siswa atau sampel. Proses validasi instrumen ini dikenal dengan pengujian validitas konstruksi. Dalam pengujian ini para ahli diminta pendapatnya tentang instrumen yang telah disusun itu. Mungkin para ahli akan memberi keputusan: Instrumen dapat digunakan tanpa perbaikan, ada perbaikan, dan mungkin dirombak total<sup>64</sup>.

<sup>64</sup> Ibid., 125.

Setelah pengujian konstruksi dari ahli sudah dilakukan, selanjutnya diuji coba pada sampel yang diambil oleh peneliti.

## **E. Teknik Analisis Data**

Dalam penelitian kuantitatif, teknik analisis data yang digunakan sudah jelas, yaitu diarahkan untuk menjawab rumusan masalah atau menguji hipotesis yang telah dirumuskan dalam proposal. Karena datanya kuantitatif, maka teknik analisis data menggunakan metode instrumen yang sudah tersedia<sup>65</sup>. Secara garis besar penganalisisan data dilakukan sebagai berikut:

# 1. Uji Instrumen

a. Uji Validitas

Validitas suatu penelitian berkaitan dengan sejauh mana seorang peneliti mengukur apa yang seharusnya diukur. Secara khusus, validitas penelitian kuantitatif berakar pada pandangan empirisme yang menekankan pada bukti, objektivitas, kebenaran, deduksi, nalar, fakta dan data instrumen<sup>66</sup>. Dalam penelitian ini peneliti menggunakan *SPSS for Windows versi* 25 untuk menghitung validitas instrumen. Namun perlu peneliti ketahui juga rumus untuk mengetahui validitas adalah menggunakan rumus korelasi *product moment*, dengan rumus sebagai berikut:

$$
\text{rxy} = \frac{\sum xy}{\sqrt{\{N\sum x \, 2 - (\sum X \, 2)\} \{N\sum y \, 2 - N\sum y \, 2\}}}
$$

<sup>65</sup> Ibid., 147.

<sup>66</sup> Budiastuti dan Bandur, *Validitas Dan Reliabilitas Penelitian* (Jakarta: Mitra Wacana Media, 2018) Hal. 146.

Keterangan:

 $rxy = koefisien korelasi antara variabel x dan variabel y$ 

- $n =$  jumlah sampel
- $\sum x$  = jumlah seluruh skor x
- $\Sigma y$  = jumlah seluruh skor y
- xy = jumlah hasil perkalian antara skor x dan y

Agar perhitungan lebih mudah dan cepat, data diolah dengan menggunakan bantuan *SPSS for Windows versi* 25 untuk mengetahui koefisien korelasi skor masing-masing item dengan skor total instrumen sehingga dapat diketahui validitas instrumen. Instrumen dikatakan valid apabila memenuhi syarat dengan nilai probabilitas (sig) nilai α sebesar 0,05 atau 5%). Adapun langkah-langkah dalam analisis validitas instrumen sebagai berikut:

- 1) Buatlah tabel variabel hasil perhitungan skor instrumen.
- 2) Lalu masukkan data ke dalam tabel *variable view* pada *SPSS for Windows versi* 25. lalu klik data view masukkan-lah skor angket
- 3) Selanjutnya klik menu *analyze* > *correlate* > *bivariate.* Perhatikan bagian *correlation coeficients* > centang bagian *pearson* > pastikan *flag significant* sudah tercentang> pindahkan seluruh komponen ke *table variable*> klik ok.
- 4) Tunggu, Maka akan muncul hasil outputnya.
- 5) Tentukan hipotesis di awal sebelum melakukan pengujian dimana dari uji ini memiliki hipotesis.
	- a) rhitung > rtabel, maka instrumen dinyatakan valid

b) rhitung ˂ rtabel, maka instrumen dinyatakan tidak valid.

# b. Uji Reliabilitas

Reliabilitas sebagai konsistensi sebuah hasil penelitian dengan menggunakan berbagai metode penelitian dalam kondisi (tempat dan waktu) yang berbeda. Secara khusus, konsep reliabilitas mengacu pada konsistensi hasil *score* pada item-item yang terdapat pada kuesioner anda, sehingga uji reliabilitas sesungguhnya menguji ketepatan skalaskala pengukuran instrumen penelitian<sup>67</sup>. Dalam penelitian ini peneliti menggunakan *SPSS for Windows versi* 25. Untuk menghitung reliabilitas instrumen. Namun perlu peneliti ketahui juga rumus perhitungan dalam uji reliabilitas dengan menggunakan rumus *Alpha Cronbach* sebagai berikut:

$$
r11 = \left(\frac{k}{k-1}\right)\left(1 - \frac{\sum st}{st}\right)
$$

Keterangan:

- $r11$  = nilai reliabilitas
- $k = j$ umlah butir soal
- $\sum$  st = jumlah skor tiap item
- $St = varian skor total$

Agar perhitungan lebih mudah dan cepat, data diolah dengan menggunakan bantuan *SPSS versi 25*. Adapun langkah-langkah analisis reliabilitas sebagai berikut:

1) Buatlah tabel variabel hasil perhitungan skor instrumen.

<sup>67</sup> Ibid., 219.

- 2) Lalu masukkan data ke dalam tabel variabel view pada *spss*
- 3) Klik data view masukkan-lah skor angket.
- 4) Klik *analyze*> *scale* > *reliability analays*.
- 5) Pindahkan seluruh data kecuali total skor ke tabel item.
- 6) Setelah itu pilih *options* > berikan tanda centang pada *scale if item deleted*> lalu klik *continue* > lalu klik Ok. Tunggu, Maka akan muncul hasil outputnya.
- 7) Tarik kesimpulan dari perhitungan yang sudah dilakukan dimana:
	- a) Jika nilai *cronbach alpha* > r tabel maka data dinyatakan reliabel
	- b) Jika nilai *cronbach alpha* < r tabel maka data dinyatakan tidak reliabel
- 2. Uji Prasyarat

1

a. Uji Normalitas

Uji normalitas adalah cara untuk menetapkan apakah distribusi data dalam sampel dapat secara masuk akal dianggap berasal dari populasi tertentu dengan distribusi normal<sup>68</sup>. Dalam uji normalitas ini peneliti menggunakan uji *Shapiro-Wilk*.

Pada perhitungan ini peneliti menggunakan bantuan *SPSS for Windows versi* 25, menggunakan metode *Shapiro-Wilk.* Namun perlunya peneliti mengetahui rumus uji normalitas dengan menggunakan metode *Shapiro-Wilk* sebagai berikut:

<sup>68</sup> Budiwanto, *Metode Statistika Untuk Mengolah Data Keolahragaan* (FIK. UM: Malang, 2017) Hal. 190.

$$
T_3 = \frac{1}{D} \left[ \sum_{i=1}^{K} a_i (X_{n-i+1} - X_i) \right]^{2}
$$

Keterangan:

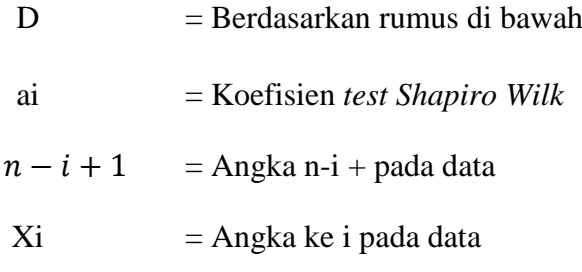

Agar perhitungan lebih mudah dan cepat, data diolah dengan menggunakan bantuan *SPSS for Windows versi* 25. Adapun Langkah-langkahnya sebagai berikut:

- 1) Buka *SPSS for Windows versi* 25. Input data dan berikan nama. Jika data tidak dalam bentuk desimal, ubah kolom desimal menjadi nol.
- 2) Selanjutnya apabila variabel sudah dibuat, selanjutnya input atau masukkan data di *variable view.*
- 3) Setelah itu, analisis data dengan klik *analyze* > *descriptive statistics* > pilih *explore*
- 4) Masukkan data yang termasuk data *dependent list* > klik tombol *plots*, kemudian berikan centang di keterangan *normality plots with test*.
- 5) Klik Ok. Maka muncul *output SPSS for Windows versi* 25.
- 6) Tarik kesimpulan dari pembacaan hasil analisis dengan dasar pengambilan keputusan seperti dibawah ini, menggunakan nilai *signifikansi* 0,05:
	- a) Jika sig > 0,05 maka data berdistribusi normal

b) Jika nilai sig < 0,05 maka berdistribusi tidak normal

# b. Uji Linearitas

Uji Linearitas dilakukan bertujuan untuk mengetahui hubungan antara variabel bebas dan tak bebas apakah *linear* atau tidak. *Linear* diartikan hubungan seperti garis lurus. Uji Linearitas umumnya digunakan sebagai persyaratan analisis bila data penelitian akan dianalisis menggunakan regresi *linier* sederhana atau regresi linier berganda<sup>69</sup>. Pada uji linearitas ini, peneliti menggunakan *SPSS for Windows versi* 25 untuk menghitung. Namun peneliti perlu mengetahui rumus uji linearitas sebagai berikut:

JK (T) = 
$$
\sum Y^2
$$
  
\nJK (A) =  $\frac{(\sum Y)^2}{n}$   
\nJK (b|a) = b  $\left\{\sum X Y - \frac{(\sum X)(\sum Y)}{n}\right\}$   
\n=  $\frac{\ln \sum XY - (\sum X)(\sum Y)^2}{n[n\sum X^2 - (\sum X)^2]}$   
\nJK (S) = JK (T) – JK (a) – JK (b|a)  
\nJK (TC) =  $\sum \chi i \left\{\sum Y - \frac{(\sum Y)^2}{n_i}\right\}$   
\nJK (G) = JK (S) – JK (TC)

Keterangan:

JK (T) = Jumlah Kuadrat Total.

- $JK(a)$  = Jumlah Kuadrat koefisien a.
- $JK(b|a) = Jumlah Kuadrat Regresi (b|a).$

<sup>69</sup> Ibid., 48.

 $JK(S)$  = Jumlah Kuadrat Sisa.

 $JK(TC) = Jumlah Kuadrat Tuna Cocok.$ 

 $JK(G) = Jumlah Kuadrat Galat.$ 

Agar perhitungan lebih mudah dan cepat, data diolah dengan menggunakan bantuan *SPSS for Windows versi* 25. Adapun Langkah-langkahnya sebagai berikut:

- 1) Buka *SPSS for Windows versi* 25. *Input* data pada data *view*
- 2) Selanjutnya klik *Analyze* pilih *Compare Means*, kemudian klik *Means*. Akan muncul kotak dialog.
- 3) Pilih Menu *Options*. Saat muncul kotak dialog, beri tanda centang pada *Test for Linearity*. Kemudian klik *Continue* lalu OK.
- 4) Lalu akan muncul *output.* Perhatikan hasil *output* pada bagian *ANOVA Table*
- 5) Pengujian Linearitas melalui *SPSS* menggunakan acuan *probabilitas*.
- 6) Kriteria Pengambilan keputusan:
	- a) Jika nilai *sig.deviation from linearity* lebih dari 0,05 maka terdapat hubungan yang *linear* antara kedua variabel
	- b) Jika nilai *sig.deviation from linearity* kurang dari 0,05 maka tidak terdapat hubungan yang linear antara kedua variabel.

## 3. Uji Hipotesis

a. Uji *Paired Sample T Test*

*Paired Sample T Test* digunakan untuk melakukan pengujian terhadap 2 sampel yang saling berhubungan/berkorelasi atau disebut sampel berpasangan yang berasal dari populasi yang memiliki rata-rata sama<sup>70</sup>. Pada penelitian ini peneliti akan mengetahui perbedaan rata-rata motivasi belajar siswa sebelum dan sesudah adanya *ice breaking*. Adapun dalam uji ini peneliti menggunakan *SPSS for Windows versi* 25 untuk menghitung. Namun peneliti perlu mengetahui rumus uji sebagai berikut:

$$
t_{h it} = \frac{x - \mu}{s / \sqrt{n}} \mu_0
$$

Keterangan:

- $t = \text{milai} t \text{ hitung}$
- $\bar{x}$  = rata-rata *sample*
- $\mu_0$  = nilai parameter
- s = standar *deviasi sample*
- n = jumlah *sample*

Langkah-langkah uji *paired sample t test* menggunakan *SPSS for Windows versi* 25 sebagai berikut:

- 1) Tentukan pengambilan keputusan, dimana hal ini adalah :
	- a) Nilai *signifikansi* < 0,05 menunjukkan adanya perbedaan yang signifikan

<sup>70</sup> Imam Machali, *Statistik Itu Mudah* (Yogyakarta: Ladang Kata, 2015) Hal. 70.

- b) Nilai *signifikansi* > 0,05 menunjukkan tidak adanya perbedaan yang signifikan
- 2) Buka *SPSS* > isikan data *pretest* dan *posttest* pada data *view*
- 3) Buka pada bagian *variable view* ketik pada table 1 *pretest* dan table 2 *posttest* isi label kolom pertama dengan *pretest* dan baris kedua *posttest*
- 4) Selanjutnya kembali ke data *view.* Lalu, Klik *analyze*> *compare means* > *paired sample t test.* Akan muncul kotak dialog.
- 5) Pindahkan *pretest* dan *posttest* ke kanan, pada kolom 1 bersebelahan. Lalu klik ok.
- 6) Maka akan muncul output*.* Lihatlah pada bagian *table sig 2 tailed* pada output tersebut
- 7) Simpulkan dengan melihat dasar pengambilan keputusan.
- b. Uji Regresi *Linear* Sederhana

Regresi liniear sederhana adalah hubungan secara *linear* antara satu variabel *independent* (X) dengan variabel *dependent* (Y). Analisis ini digunakan untuk mengetahui arah hubungan antara variabel *independent* dengan variabel *dependent* apakah positif atau negatif serta untuk memprediksi nilai dari variabel *dependent* apabila nilai variabel *independent* mengalami kenaikan atau penurunan nilai<sup>71</sup>. Adapun dalam perhitungan penelitian ini, peneliti menggunakan *SPSS versi 25*. Namun perlunya peneliti mengetahui rumus uji regresi *linear* sederhana sebagai berikut:

<sup>71</sup> Dhian Tyas Untari, *Buku Ajar Statistik 1* (Banyumas: CV Pena Persada, 2020) Hal. 47

$$
Y=a+bX
$$

Keterangan:

- Y = Subjek dalam variabel *dependent* yang diprediksikan
- a = Harga Y bila  $X = 0$  (harga konstan)
- b = Angka arah atau koefisien regresi, yang menunjukkan angka peningkatan ataupun, dan bila (-) maka terjadi penurunan.
- X = Subjek pada variabel *independent* yang mempunyai nilai tertentu.

Dalam perhitungan dengan *SPSS for Windows versi* 25*.* langkahlangkahnya sebagai berikut:

- 1) Tentukan tujuan analisis regresi *linear* sederhana yang menggunakan uji regresi. Adapun tujuannya adalah menunjukkan angka (+) peningkatan, dan bila (-) terjadi penurunan
- 2) Buka *SPSS>* definisikan data
	- a) Klik variabel view
	- b) Klik pada cell di baris pertama kolom name, kemudian tuliskan X
	- c) Klik pada cell di baris kedua kolom *name*, kemudian tuliskan Y
	- d) Klik pada cell di baris pertama kolom label, kemudian tuliskan *ice breaking.*
	- e) Klik pada cell di baris kedua kolom label, kemudian tuliskan motivasi belajar
	- f) Klik tab data *view*
	- g) Input data yang akan dianalisis ke dalam *SPSS*
- 3) Menganalisis data menggunakan menu *analyze* pada *SPSS*
	- a) Klik *analyze> regression> linear*
	- b) Pindahkan variabel *ice breaking* pada tab *independent*
	- c) Pindahkan variabel motivasi belajar pada tab *dependent*
	- d) Klik Ok
- 4) Melakukan interpretasi hasil output uji regresi *linear* sederhana menggunakan *SPSS*
- 5) Tarik kesimpulan dengan berdasar tujuan dilakukannya analisis yang telah ditentukan.